# **VM Monitors**

## Overview

The VM service monitors allow you to monitor and alert based on the performance and status your virtual resources. These monitors can watch for threshold violations with computing resources for VMs, ESX servers, and changes in power states.

Most of these service monitors use metrics collected by Hyper-V or VMware vCenter that are made available to Uptime Infrastructure Monitor through Sync for Hyper-V or vSync for VMware. These monitored components, combined with more granular agent-based server monitoring, provide you with choice between breadth and depth.

## VM Performance Monitors

The VM performance monitors allow you to monitor and alert on specific VM-related components: datacenters, clusters, resources pools, and vApps (VMware only); and VM hosts, instances, and snapshots.

The metrics collected through VM servers can be used by Uptime Infrastructure Monitor through Sync or vSync, and subsequently used to trigger Uptime Infrastructure Monitor's own alerts and actions, allowing you to integrate both your virtual-managed and non-virtual resources.

These performance monitors can answer questions such as the following:

- Is the CPU usage of VMs in a vApp, resource pool, cluster, or datacenter passing an acceptable level?
- Is the memory consumed by VMs in a vApp, resource pool, cluster, or datacenter passing an acceptable level?
- Is the number of ESX servers that are a part of the cluster or datacenter exceeding an acceptable number and threatening performance?

## Datacenter and Cluster Performance (VMware only)

The Datacenter Performance and Cluster Performance monitors can trigger alerts on metrics collected through vSync.

Datacenter Performance and Cluster Performance Monitor Metrics

The following VM metric types for datacenter or cluster performance can be used to configure thresholds in Uptime Infrastructure Monitor:

| Time Interval                                                         | A positive integer indicating the number of minutes' worth of performance data samples to average, then compare against threshold definitions (default: 30).                |
|-----------------------------------------------------------------------|----------------------------------------------------------------------------------------------------|
| Number of Running VMs:<br>warning threshold and<br>critical threshold | Warning- and critical-level thresholds can be set, using positive integers, for the average number of VMs powered on during the time interval.                              |
| Number of Running Hosts: warning threshold and critical threshold     | Warning- and critical-level thresholds can be set, using positive integers, for the average number of vSphere ESX servers powered on during the time interval.              |
| CPU Consumed:<br>warning threshold and<br>critical threshold          | Warning- and critical-level thresholds can be set, using positive integers, for the total percentage of CPU cycles consumed by VMs belonging to this datacenter or cluster. |
| Memory Consumed:<br>warning threshold and<br>critical threshold       | Warning- and critical-level thresholds can be set, using positive integers, for the total percentage of memory consumed by VMs belonging to this datacenter or cluster.     |

Configuring Datacenter Performance or Cluster Performance Monitors

To configure a Datacenter Performance or Cluster Performance monitor, do the following:

- 1. On the Infrastructure tree, click Add Service Monitor.
- 2. In the VM Monitors section, click the name of the monitor you want to configure, and then click Continue.
- 3. Complete the monitor information fields.
  - See Monitor Identification for more information on configuring service monitor information fields.
- 4. In the Cluster Performance Settings or Datacenter Performance Settings section, configure the monitor's warning- and critical-level threshold values:
  - Time Interval
  - Number of Running VMs
  - Number of Running Hosts
  - CPU Consumed
  - Memory Consumed

For more information on these metrics, see Datacenter Performance and Cluster Performance Monitor Metrics.

For more information about setting thresholds and response time, see Configuring Warning and Critical Thresholds.

- 5. Complete the following settings:
  - Timing Settings (see Adding Monitor Timing Settings Information for more information)
  - Alert Settings (see Monitor Alert Settings for more information)
  - Monitoring Period settings (see Monitor Timing Settings for more information)
  - Alert Profile settings (see Alert Profiles for more information)
  - Action Profile settings (see Action Profiles for more information)
- 6. Click Finish.

## Resource Pool and vApp Performance (VMware only)

The Resource Pool Performance and vApp Performance monitors can trigger alerts on metrics collected through vSync.

Resource Pool Performance and vApp Performance Monitor Metrics

The following VM metric types for resource pool and vApp performance can be used to configure thresholds in Uptime Infrastructure Monitor:

| Time Interval                                                         | A positive integer indicating the number of minutes' worth of performance data samples to average, then compare against threshold definitions (default: 30).                |
|-----------------------------------------------------------------------|----------------------------------------------------------------------------------------------------|
| Number of Running VMs:<br>warning threshold and<br>critical threshold | Warning- and critical-level thresholds can be set, using positive integers, for the average number of VMs powered on during the time interval.                              |
| CPU Consumed:<br>warning threshold and<br>critical threshold          | Warning- and critical-level thresholds can be set, using positive integers, for the total percentage of CPU cycles consumed by VMs belonging to this resource pool or vApp. |
| Memory Consumed:<br>warning threshold and<br>critical threshold       | Warning- and critical-level thresholds can be set, using positive integers, for the total percentage of memory consumed by VMs belonging to this resource pool or vApp.     |

Configuring Resource Pool Performance or vApp Performance Monitors

To configure a Resource Pool Performance or vApp Performance monitor, do the following:

- 1. On the Infrastructure tree, click Add Service Monitor.
- 2. In the VM Monitors section, click the name of the monitor you want to configure, and then click Continue.
- 3. Complete the monitor information fields.
  - See Monitor Identification for more information on configuring service monitor information fields.
- 4. In the Resource Pool Performance Settings or vApp Performance Settings section, configure the monitor's warning- and critical-level threshold values:
  - Time Interval
  - Number of Running VMs
  - CPU Consumed
  - · Memory Consumed

For more information on these metrics, see Resource Pool Performance and vApp Performance Monitor Metrics. For more information about setting thresholds and response time, see Configuring Warning and Critical Thresholds.

- 5. Complete the following settings:
  - Timing Settings (see Adding Monitor Timing Settings Information for more information)
  - Alert Settings (see Monitor Alert Settings for more information)
  - Monitoring Period settings (see Monitor Timing Settings for more information)
  - Alert Profile settings (see Alert Profiles for more information)
  - Action Profile settings (see Action Profiles for more information)
- 6. Click Finish.

### **VM Performance**

The VM Host Performance Check and VM Instance Performance monitors can trigger alerts on metrics collected through Sync or vSync.

VM Host Performance Check Monitor and VM Instance Performance Monitor Metrics

The following VM metric types for VM host and instance performance can be used to configure thresholds in Uptime Infrastructure Monitor:

| Time Interval | A positive integer indicating the number of minutes' worth of data samples to average, then compare against threshold definitions (default: 15).                                                                                                    |
|---------------|----------------------------------------------------------------------------------------------------|
| CPU Value     | Warning- and critical-level thresholds can be set, using positive integers, for a specific CPU-related value pertaining to a VM host or instance:                                                                                                    |
|               | <ul> <li>Usage (%): the percentage of total available CPU that was used</li> <li>Usage (MHz): the average amount of CPU used, in MHz</li> </ul>                                                                                                    |
|               | <ul> <li>Ready Time (%): the percentage of the interval that the VM was ready to process, but was not scheduled CPU time by the host</li> <li>Wait Time (%): the percentage of the interval that the VM had scheduled CPU time, but gave nothing to process</li> </ul> |
|               | • Walt Time (%). the percentage of the interval that the Vivi had scheduled CPO time, but gave nothing to process                                                                                                    |
|               | If the virtual machine's allocated CPU resources in the VMware vSphere Client is set to its default <b>Unlimited</b> value, the <b>Usage (%)</b> metric in Uptime Infrastructure Monitor will be based on the total available CPU for the                              |

| Memory Value                                           | Warning- and critical-level thresholds can be set, using positive integers, for a specific memory-related value pertaining to a VM host or instance:                                                                                                    |
|--------------------------------------------------------|----------------------------------------------------------------------------------------------------|
|                                                        | Usage (%): the percentage of total configured/available memory Memory Consumed (MB): the amount of memory consumed Memory Active (MB): the amount of memory actively used by the VM Balloon Memory (MB): the amount of memory allocated by vmmemctl: of or the instance (VM Instance Performance) across all virtual machines on this host (VM Host Performance Check)  Zero Memory (KB): Memory allocated to virtual machines that only contains zeros (VM Host Performance Check)                                                                                                    |
|                                                        | If the virtual machine's allocated memory in the VMware vSphere Client is set to its default <b>Unlimited</b> value, the <b>Usage (%)</b> metric in Uptime Infrastructure Monitor will not provide any data.                                                                                                    |
| Swap Value                                             | Warning- and critical-level thresholds can be set, using positive integers, for a swap-related value:                                                                                                    |
|                                                        | Usage (MB): the amount of guest physical memory swapped out to the VM's swap file by VMkernel     Swap Rate (Total KBps): the combined swap-in rate and swap-out rate:                                                                                                    |
| Disk Device I/O Value                                  | Warning- and critical-level thresholds can be set, using positive integers, for the aggregate disk I/O rate for the VM.                                                                                                    |
|                                                        | Device to Check: (VM Host Performance Check) Check against the average for all detected disk devices or to check for any individual devices that are violating the threshold     Device Value: (VM Host Performance Check)     Usage (KBps): aggregate disk I/O rate across all virtual machines on this host     Physical Device Command Latency (ms): average amount of time taken to process a read and write from the physical device     Queue Command Latency (ms): average amount of time spent in the VMkernel queue per SCSI command     Command Latency (ms): average amount of time taken to process a SCSI command issued by the Guest OS to the virtual machine |
| Disk Device Errors Check<br>(VM Host Performance       | Warning- and critical-level thresholds can be set, using positive integers, for the aggregate error rate.                                                                                                    |
| Check)                                                 | <ul> <li>Device to Check: Check against the average for all detected disk devices or to check for any individual devices that are violating the threshold</li> <li>Device Error Value: the following values can be checked using the Device Value field:         <ul> <li>Command Aborts (#/min): number of SCSI commands aborted</li> <li>Bus Resets (#/min): number of bus resets</li> </ul> </li> </ul>                                                                                                    |
| Network I/O Value                                      | Warning- and critical-level thresholds can be set, using positive integers, for the aggregate received and transmitted rate, in KBps.                                                                                                    |
|                                                        | <ul> <li>Interface to Check: (VM Host Performance Check) Check against the average for all detected network interfaces or to check for any individual interfaces that are violating the threshold</li> <li>Network Value: the following values can be checked using the Network Value field:         <ul> <li>Usage (KBps Total): aggregate received and transmitted rate</li> </ul> </li> </ul>                                                                                                    |
| Network Errors Check<br>(VM Host Performance<br>Check) | Warning- and critical-level thresholds can be set, using positive integers, for the aggregate error rate.  • Interface to Check: Check against the average for all detected network interfaces or to check for any individual interfaces that are violating the threshold  • Network Error Value: the following values can be checked using the Network Error Value field:  • Packets Dropped (#/min): aggregate received and transmitted packets dropped                                                                                                    |

Configuring VM Host Performance Check and VM Instance Performance Monitors

To configure a VM Host Performance Check or VM Instance Performance monitor, do the following:

- 1. On the Infrastructure tree, click Add Service Monitor.
- 2. In the VM Monitors section, click the name of the monitor you want to configure, and then click Continue.
- 3. Complete the monitor information fields.

See Monitor Identification for more information on configuring service monitor information fields.

In the VM Host/Instance Performance Settings section, configure the monitor's warning- and critical-level threshold values:

- Time Interval
- CPU Check
- Memory Check
- Swap check
- Disk I/O Check
- Disk Device I/O Check (VM Host Performance Check)

- Disk Device Errors Check (VM Host Performance Check)
- Network I/O Check
- Network Errors Check (VM Host Performance Check)
   For more information on these metrics, see VM Host Performance Check Monitor and VM Instance Performance Monitor Metrics.
   For more information about setting thresholds and response time, see Configuring Warning and Critical Thresholds.
- 4. Complete the following settings:
  - Timing Settings (see Adding Monitor Timing Settings Information for more information)
  - Alert Settings (see Monitor Alert Settings for more information)
  - Monitoring Period settings (see Monitor Timing Settings for more information)
  - Alert Profile settings (see Alert Profiles for more information)
  - Action Profile settings (see Action Profiles for more information)
- 5. Click Finish

## VM Snapshot Performance Check (Hyper-V only)

VM Snapshot Performance Check Monitor Metrics

Configuring VM Snapshot Performance Check Monitor

To configure a VM Snapshot Performance Check monitor, do the following:

- 1. On the Infrastructure tree, click Add Service Monitor.
- 2. In the VM Monitors section, click the name of the monitor you want to configure, and then click Continue.
- 3. Complete the monitor information fields.

See Monitor Identification for more information on configuring service monitor information fields.

In the VM Snapshot Performance Check Settings section, configure the monitor's warning- and critical-level threshold values:

- Age Unit
- Age Warning (more than)
- Age Critical (more than)
- Size Warning (greater than)
- Size Critical (greater than)

For more information on these metrics, see VM Snapshot Performance Check Monitor Metrics.

For more information about setting thresholds and response time, see Configuring Warning and Critical Thresholds.

- 4. Complete the following settings:
  - Timing Settings (see Adding Monitor Timing Settings Information for more information)
  - Alert Settings (see Monitor Alert Settings for more information)
  - Monitoring Period settings (see Monitor Timing Settings for more information)
  - Alert Profile settings (see Alert Profiles for more information)
  - Action Profile settings (see Action Profiles for more information)
- 5. Click Finish.

## ESX Server Monitors (VMware only)

ESX Server monitors focus on the ESX server host, as a physical computing resource, for monitoring and alerting.

The following monitors are ESX related:

- ESX (Advanced Metrics): uses an Uptime Infrastructure Monitor agent on the ESX server
- ESX Server Power State: uses metrics transferred to Uptime Infrastructure Monitor using vSync

The metrics collected for these ESX server monitors can be used to trigger Uptime Infrastructure Monitor alerts and actions. These performance monitors can answer questions such as the following:

- Are CPU or memory usage on the host too high?
- Are network and disk I/O usage or latency within acceptable limits?
- · Are disk and network error rates too high?
- · Are memory ballooning targets exceeded?

#### **ESX (Advanced Metrics)**

The ESX (Advanced Metrics) monitor offers greater visibility into your ESX environment by expanding on the high level usage metrics for a virtual machine's CPU, memory, and disk activity.

**ESX Advanced Metrics Monitor Metrics** 

The following ESX server metrics can be used to configure thresholds:

| Percent Wait             | Guest metric - The percentage of time that a virtual CPU was not running. A non-running CPU could be idle (halted) or waiting for an external event such as I/O. |
|--------------------------|----------------------------------------------------------------------------------------------------|
| Memory Balloon<br>(Avg)  | Guest metric - The average amount of memory, in KB, held by memory control for ballooning.                                                                       |
| Memory Balloon<br>Target | Guest metric - The total amount of memory, in KB, that can be used by memory control for ballooning.                                                             |

| Memory Overhead<br>(Avg)  | Guest metric - The average amount of additional host memory, in KB, allocated to the virtual machine.                                                               |
|---------------------------|----------------------------------------------------------------------------------------------------|
| Memory Swap In (Avg)      | Guest metric - The average amount of memory, in KB, that was swapped in.                                                                                            |
| Memory Swap Out<br>(Avg)  | Guest metric - The average amount of memory, in KB, that was swapped out.                                                                                           |
| Memory Zero (Avg)         | Guest metric - The average amount of memory, in KB, that was zeroed out.                                                                                            |
| Memory Swap<br>Used (Avg) | Host metric - The average amount of memory, in KB, that was used by the swap file.                                                                                  |
| Memory Swap<br>Target     | Guest metric - The total amount of memory, in KB, that can be swapped.                                                                                              |
| Disk Total Latency        | Host metric - The average time, in milliseconds, taken for disk commands by a guest OS. This is the sum of kernelCommandLaten cy and physical deviceCommandLatency. |
| Disk Kernel<br>Latency    | Host metric - The average time, in milliseconds, spent in the ESX Server VMkernel per command.                                                                      |
| Disk Device<br>Latency    | Host metric - The average time, in milliseconds, taken to complete a command from the physical device.                                                              |
| Disk Queue<br>Latency     | Host metric - The average time, in milliseconds, spent in the ESX Server VMkernel queue per write.                                                                  |
| Disk Commands<br>Aborted  | Host metric - The number of disk commands aborted during the defined interval.                                                                                      |
| Disk Commands<br>Issued   | Host metric - The number of disk commands issued during the defined interval.                                                                                       |
| Disk Bus Resets           | Host metric - The number of bus resets during the defined interval.                                                                                                 |

#### Configuring ESX (Advanced Metrics) Monitors

To configure an ESX (Advanced Metrics) monitor, do the following:

- 1. On the Infrastructure tree, click Add Service Monitor.
- 2. In the VM Monitors section, click the name of the monitor you want to configure, and then click Continue.
- 3. Complete the monitor information fields.
  - See Monitor Identification for more information on configuring service monitor information fields.
- 4. In the ESX (Advanced Metrics) Settings section, configure the monitor's warning- and critical-level alerting thresholds by completing the following fields:
  - Percent Wait
  - Memory Balloon
  - Memory Balloon Target
  - Memory Overhead

  - Memory Swap InMemory Swap Out
  - Memory Zero

  - Memory Swap UsedMemory Swap Target
  - Disk Total Latency
  - Disk Kernel Latency
  - Disk Device Latency
  - Disk Queue Latency
  - Disk Commands Aborted
  - Disk Commands Issued
  - Disk Bus Resets
  - · Response time

For more information on these metrics, see ESX Advanced Metrics Monitor Metrics.

For more information about setting thresholds and response time, see Configuring Warning and Critical Thresholds.

- 5. Complete the following settings:
  - Timing Settings (see Adding Monitor Timing Settings Information for more information)
  - Alert Settings (see Monitor Alert Settings for more information)
  - Monitoring Period settings (see Monitor Timing Settings for more information)
  - Alert Profile settings (see Alert Profiles for more information)
  - Action Profile settings (see Action Profiles for more information)
- 6. Click Finish.

### **ESX Workload**

The ESX Workload monitor collects a set of metrics from all of the instances that are running on an ESX v3 or v4 server over a specified time period.

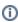

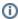

This monitor is a legacy monitor that cannot be added to your Uptime Infrastructure Monitor configuration as a new service monitor; it exists in upgraded configurations that originally included it, and works only with the VMware ESX type Element.

The monitor the compares the highest values returned by the instances and then compares them to the thresholds that you set. If the values exceed the thresholds, Uptime Infrastructure Monitor issues an alert. The monitor does not pinpoint the specific instance(s) that have exceeded the defined thresholds.

For example, you are monitoring an ESX server that is running three instances. You configured the ESX Workload monitor to collect data samples every 10 minutes, and to issue a warning when memory usage exceeds 300 MB. The three instances are using the following amounts of memory: 110 MB, 227 MB, and 315 MB. The ESX Workload monitor focuses on the value of 315 MB and, because it exceeds the warning threshold, issues an alert.

#### **ESX Workload Monitor Metrics**

The following metrics are used by the ESX Workload monitor:

| Time Interval                                 | The amount of time, in minutes, at which the monitor will collect data samples from the ESX server.                                                                                                    |
|-----------------------------------------------|----------------------------------------------------------------------------------------------------|
| CPU Warning<br>Threshold                      | The amount of CPU resources, measured in megahertz (MHz), that the instances on the ESX server must consume before Uptime Infrastructure Monitor issues a warning.                                                                                                    |
| CPU Critical<br>Threshold                     | The amount of CPU resources, measured in megahertz MHz, that the instances on the ESX server must consume before Uptime Infrastructure Monitor issues a critical alert.                                                                                                    |
| Network<br>Bandwidth<br>Warning<br>Threshold  | The amount of network traffic in and out of the server, measured in megabits per second (Mbit/s), that must be exceeded before Uptime Infrastructure Monitor issues a warning.                                                                                                    |
| Network<br>Bandwidth<br>Critical<br>Threshold | The amount of network traffic in and out of the server, measured in megabits per second (Mbit/s), that must be exceeded before Uptime Infrastructure Monitor issues a critical alert.                                                                                                    |
| Disk Usage<br>Warning<br>Threshold            | The amount of data written to the server's hard disk, measured in kilobytes per second (KB/s), that must be exceeded before Uptime Infrastructure Monitor issues a warning.                                                                                                    |
| Disk Usage<br>Critical<br>Threshold           | The amount of data written to the server's hard disk, measured in kilobytes per second (KB/s), that must be exceeded before Uptime Infrastructure Monitor issues a critical alert.                                                                                                    |
| Memory Usage<br>Warning<br>Threshold          | The amount of overall system memory, measured in megabytes (MB), that must be exceeded before Uptime Infrastructure Monitor issues a warning.                                                                                                    |
| Memory Usage<br>Critical<br>Threshold         | The amount of overall system memory, measured in megabytes (MB), that must be exceeded before Uptime Infrastructure Monitor issues a critical alert.                                                                                                    |
| Percent Ready<br>Warning<br>Threshold         | The percentage of time that one or more instances running on an ESX server is ready to run, but cannot run because it cannot access the processor on the ESX server. If the valued returned from the server exceeds this threshold, then Uptime Infrastructure Monitor issues a warning.        |
| Percent Ready<br>Critical<br>Threshold        | The percentage of time that one or more instances running on an ESX server is ready to run, but cannot run because it cannot access the processor on the ESX server. If the valued returned from the server exceeds this threshold, then Uptime Infrastructure Monitor issues a critical alert. |
| Percent Used<br>Warning<br>Threshold          | The percentage of CPU time that an instance running on an ESX server is using. If the valued returned from the server exceeds this threshold, then Uptime Infrastructure Monitor issues a warning.                                                                                              |
| Percent Used<br>Critical<br>Threshold         | The percentage of CPU time that an instance running on an ESX server is using. If the valued returned from the server exceeds this threshold, then Uptime Infrastructure Monitor issues a critical alert.                                                                                       |

#### Modifying an ESX Workload Monitor Configuration

To modify the configuration of a legacy ESX Workload monitor, do the following:

- 1. On the Infrastructure tree, click Add Service Monitor.
- 2. In the VM Monitors section, click the name of the monitor you want to configure, and then click Continue.
- 3. If required, change the monitor information fields. See Monitor Identification for more information.
- 4. In the ESX Workload Settings section, modify any of the monitor's existing warning- or critical-level threshold values:
  - Time Interval
  - CPU Usage
  - Network Bandwidth Usage

- Disk Usage
- Memory Usage
- Percent Ready
- Percent Used

For more information on these metrics, see ESX Workload Monitor Metrics.

For more information about setting thresholds, see Configuring Warning and Critical Thresholds.

- 5. Complete the following settings:
  - Timing Settings (see Adding Monitor Timing Settings Information for more information)
  - Alert Settings (see Monitor Alert Settings for more information)
  - Monitoring Period settings (see Monitor Timing Settings for more information)
  - Alert Profile settings (see Alert Profiles for more information)
  - Action Profile settings (see Action Profiles for more information)
- 6. Click Finish.

## **Power State Monitors**

The power state monitors help you manage both available computing resources within your clusters, resource pools, and other logical divisions in your vSphere-managed infrastructure, as well as power consumption in your physical datacenters. Power state changes to your hosts, and the VMs running on them, can be alerted and acted on.

The power state monitors can answer questions such as the following:

- · Has a mission-critical VM powered off?
- Did a routine maintenance procedure start and complete properly?
- Are enough expected VMs powering down during the weekend, indicating vSphere's Distributed Power Management is functioning correctly?

#### **ESX Server Power State**

The ESX Server Power State monitor watches for changes to the power states of an ESX server that is managed by VMware vSphere, and can run alert or action profiles based on the change.

ESX Server Power State Monitor Status Types

In Uptime Infrastructure Monitor, vSphere hosts will be in one of the following states:

| Powered On            | The host is running.                                                                                                    |
|-----------------------|----------------------------------------------------------------------------------------------------|
| Powered Off           | The host was powered off by an administrator through the vSphere Client.                                                                |
| Put on Standby        | The host was put in standby mode either explicitly by an administrator, or automatically by vSphere Distributed Power Management (DPM). |
| Put in<br>Maintenance | The host state is determined to be "unknown" if it is disconnected or not responding, implying it is in maintenance.                    |

Configuring ESX Server Power State Monitors

To configure an ESX Server Power State monitor, do the following:

- 1. On the Infrastructure tree, click Add Service Monitor.
- 2. In the VM Monitors section, click the name of the monitor you want to configure, and then click Continue.
- 3. Complete the monitor information fields.

See Monitor Identification for more information on configuring service monitor information fields.

For more information on these power states, see ESX Server Power State Monitor Status Types.

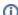

When selecting an Element associated with this service monitor, only ESX servers monitored in Uptime Infrastructure Monitor via vSync will appear in the Single System list.

In the main ESX Server Power State Settings section, in the Powered On sub-section, do the following:

- 1. In the Set Status to drop-down box, indicate what the monitor's Uptime Infrastructure Monitor state will be when the ESX server's state is Powered On.
- 2. From the list, select which (if any) Alert Profiles are triggered when the host enters a powered-on state.
- 3. From the list select which (if any) Action Profiles will be triggered when the host enters a powered-on state.

In the Powered Off sub-section, do the following:

- 1. In the Set Status to drop-down box, indicate what the monitor's Uptime Infrastructure Monitor state will be when the ESX server's state is Powered Off.
- 2. From the list, select which (if any) Alert Profiles are triggered when the host enters a powered-off state.
- 3. From the list select which (if any) Action Profiles will be triggered when the host enters a powered-off state.

In the Put on Standby sub-section, do the following:

- 1. In the Set Status to drop-down box, indicate what the monitor's Uptime Infrastructure Monitor state will be when the ESX server's state is Standby.
- 2. From the list, select which (if any) Alert Profiles are triggered when the host enters a standby state.
- 3. From the list select which (if any) Action Profiles will be triggered when the host enters a standby state.

In the Put in Maintenance sub-section, do the following:

- In the Set Status to drop-down box, indicate what the monitor's Uptime Infrastructure Monitor state will be when the ESX server's state is Unknown.
- 2. From the list, select which (if any) Alert Profiles are triggered when the host enters an unknown state.
- 3. From the list select which (if any) Action Profiles will be triggered when the host enters an unknown state.

Complete the following settings:

- 1. Timing Settings (see Adding Monitor Timing Settings Information for more information)
- 2. Monitoring Period settings (see Monitor Timing Settings for more information)

Click Finish

## VM Instance Power State (VMware only)

The VM Instance Power State monitor watches for changes to the power states of a VM running on an ESX server that is managed by vSphere, and can run alert or action profiles based on the change.

See Power State Monitors for more information.

VM Instance Power State Monitor Status Types

A virtual machine's three basic power states are as follows:

| Powered On  | The VM instance is running.                                                                           |
|-------------|----------------------------------------------------------------------------------------------------|
| Powered Off | The VM instance is not running.                                                                       |
| Suspended   | The VM instance is not running, but a snapshot of its running applications and processes is retained. |

Configuring VM Instance Power State Monitors

To configure a VM Instance Power State monitor, do the following:

- 1. On the Infrastructure tree, click Add Service Monitor.
- 2. In the VM Monitors section, click the name of the monitor you want to configure, and then click Continue.
- 3. Complete the monitor information fields.
  - See Monitor Identification for more information on configuring service monitor information fields.

For more information on these VM power states, see VM Instance Power State Monitor Status Types.

**(i)** 

When selecting a VM associated with this service monitor, only VMs monitored in Uptime Infrastructure Monitor via vSync will appear in the Single System list.

In the main VM Instance Power State Settings section, in the Powered On sub-section, do the following:

- 1. In the Set Status to drop-down box, indicate what the monitor's Uptime Infrastructure Monitor state will be when the VM's state is "powered on".
- 2. From the list, select which (if any) Alert Profiles are triggered when the host enters a powered-on state.
- 3. From the list select which (if any) Action Profiles will be triggered when the host enters a powered-on state.

In the Powered Off sub-section, do the following:

- 1. In the Set Status to drop-down box, indicate what the monitor's Uptime Infrastructure Monitor state will be when the VM's state is "powered off".
- 2. From the list, select which (if any) Alert Profiles are triggered when the host enters a powered-off state.
- 3. From the list select which (if any) Action Profiles will be triggered when the host enters a powered-off state.

In the Suspended sub-section, do the following:

- 1. In the Set Status to drop-down box, indicate what the monitor's Uptime Infrastructure Monitor state will be when the VM's state is "suspended".
- 2. From the list, select which (if any) Alert Profiles are triggered when the host enters a suspended state.
- 3. From the list select which (if any) Action Profiles will be triggered when the host enters a suspended state.

Complete the following settings:

- 1. Timing Settings (see Adding Monitor Timing Settings Information for more information)
- 2. Monitoring Period settings (see Monitor Timing Settings for more information)

Click Finish.